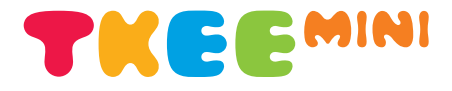

### Quick Start Guide

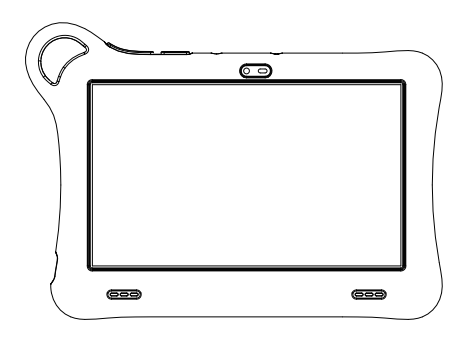

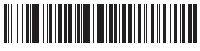

CJB1XJ001AAA English-CJB1XJ001AAA

Printed in China

#### Appearance

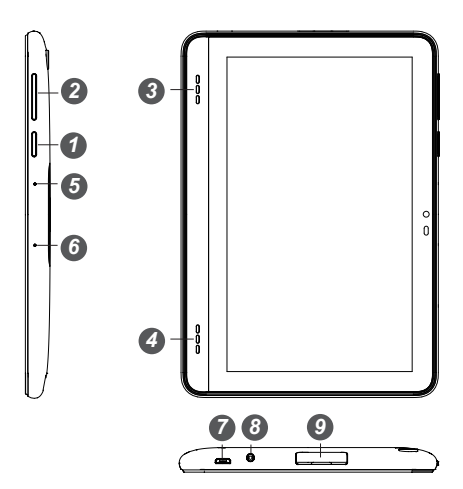

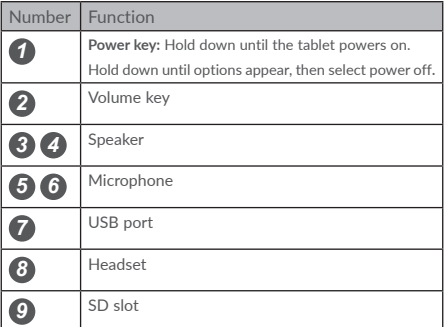

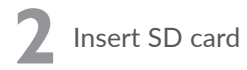

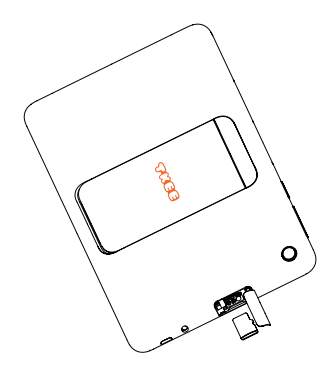

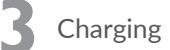

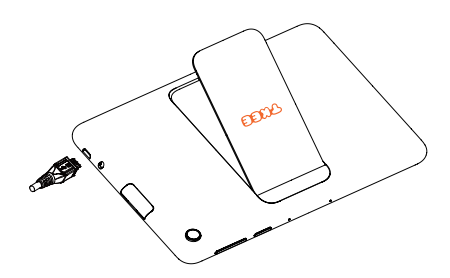

# **4** Home screen

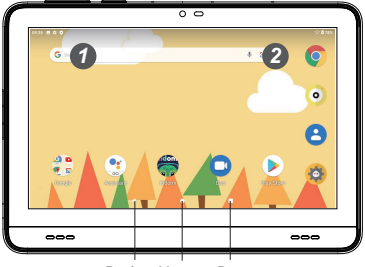

Back Home Recent apps

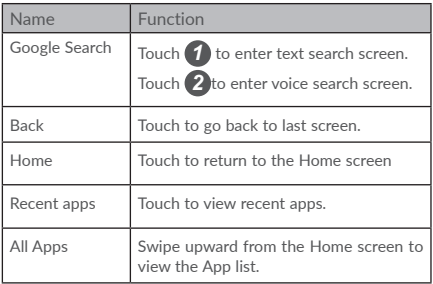

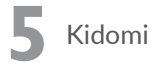

**To use Kidomi:**

1. When you configur the setup wizard in the device for the first time, The Kidomi login screen will appear, If you are already connected to a Wi-Fi network, you can continue. Otherwise, you need to pull down the status bar twice to find **Setting** icon, and then connect to a Wi-Fi network. (Refer to section "7 Getting connected"

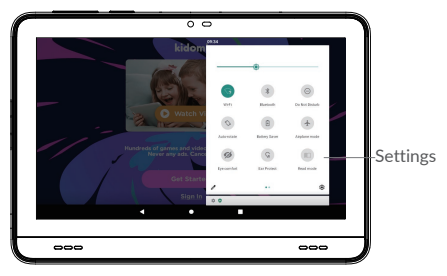

- 2. From Kidomi login screen, Touch **Get started** to create an account or touch **Sign in** to access your account.
- 3. Customize your kids playlist by selecting your child's categories of interest and age range.
- 4. Enter your kids first name and then set up a PIN for yourself.
- 5. After completing the setup. your kids can use the device while in the Kidomi learning and gaming environment.
- 6. To access the parent area press the menu key located at the top right of the home screen. Here you can access parent features and exit Kidomi by entering your PIN code.

Please note: If there is network exception when you are in kidomi application, you need to exit kidomi to reconnect network

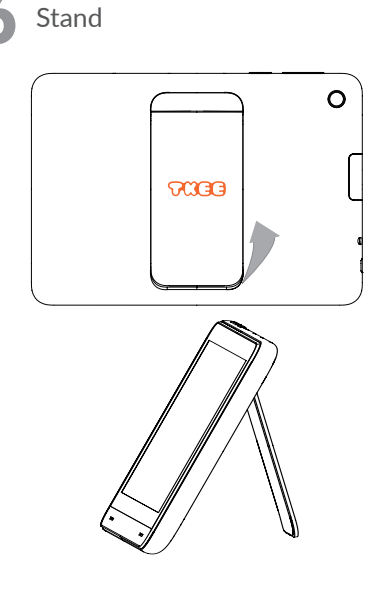

#### **7** Getting connected

To connect to the Internet with this device, you will need to have an internet connection via Wi-Fi.

**To turn Wi-Fi on and connect to a Wi-Fi network**

#### •Go to **Settings** > **Network & Internet** > **Wi-Fi**.

•Touch a Wi-Fi network to connect. If the network you selected is a secured network, you will need to enter a password or other credentials. When finished, touch **CONNECT**.

## **8** Eye Comfort Mode

Eye comfort mode: Decreases the level of blue light emitted from the screen to make viewing more comfortable for your eyes.

Your device is compliant with the TÜV Rheinland's "Low Blue Light Content" standard when the Eye comfort mode is turned on.

**To turn Eye comfort mode on:**

- • From the Home screen, touch **Settings** > **Display** > **Eye comfort mode.**
- Touch **TURN ON NOW**, then slide the icon **CO** left or right to increase/decrease the level of the blue light.

Or

- • From the Home screen, twice drag down the **Status bar** to open the **Quick Settings panel**,
- • Slide the **Quick Settings panel** screen left to find **Eye comfort mode**.
- • Touch **Eye comfort mode** to turn it on.

**To protect your eyes:**

• Break time

Users should take some time away from the screen. It is recommended to take short breaks 5 mins after half of one hour.

• Looking at Distant Objects

Users often blink less when in front of monitor screen. To minimize eye strain and dryness, users should rest the eye periodically by focusing on objects that are far away.

• Eye and Neck Exercises

Certain exercise reduces eye strain and prevent early onset of musculo-skeletal disorders.

- • Exercises for the eye:
	- 1. Alternate looking up and looking down while keeping the body and head upright.
	- 2. Slowly roll your eyes to look to the left and right.
	- 3. Roll eyes to look at objects on the upper right corner and then on lower right. Do same thing to look at objects on the upper left and lower left.